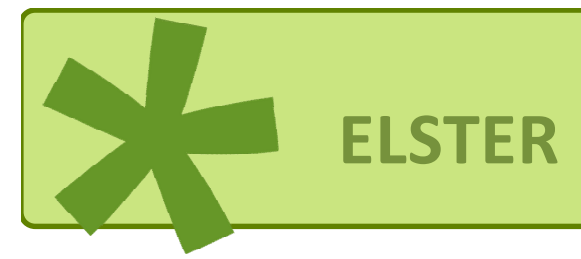

# **FAQ zu Vollmachten ohne Vollmachtsvermutung**

Mit dem Release 53.0.0 sind u.a. die Vollmachten ohne Vollmachtsvermutung (VMoVMV) freigeschaltet worden. Der tatsächliche bundesweite Einsatz der VMoVMV erfolgte zum 01.04.2022.

Die Vollmachten ohne Vollmachtsvermutung (sonstige Vollmachtnehmer) umfassen:

- Vollmacht nach dem amtlichen Vollmachtmuster für Angehörige der steuerberatenden Berufe, die nicht die Kammer-Vollmachtsdatenbank (K-VDB) der Bundessteuerberaterkammer nutzen; Landwirtschaftliche Buchstellen und ausländische Steuerberater
- Angehörigenvollmacht
- Abrufvollmacht (nur für die Datenabrufe ohne Vertretungs-/Empfangsvollmacht).

Dieses Dokument soll hierzu einen Überblick geben um diese neuen Funktionen zu nutzen.

# Inhalt

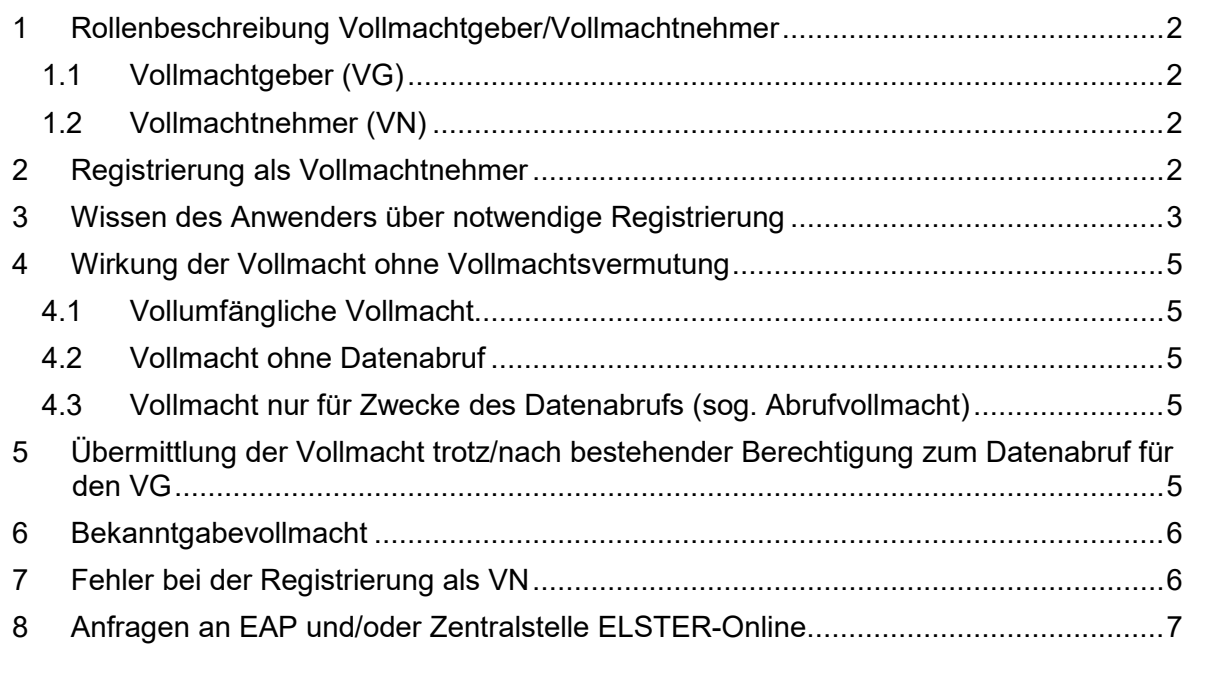

# <span id="page-1-0"></span>**1 Rollenbeschreibung Vollmachtgeber/Vollmachtnehmer**

### <span id="page-1-1"></span>**1.1 Vollmachtgeber (VG)**

<span id="page-1-2"></span>Wer einer anderen Person eine Vollmacht überträgt, wird als Vollmachtgeber bezeichnet.

# **1.2 Vollmachtnehmer (VN)**

Vollmachtnehmer ist eine Person, die aufgrund einer Willenserklärung einer anderen Person (VG) in deren Namen handeln und Entscheidungen treffen darf.

# <span id="page-1-3"></span>**2 Registrierung als Vollmachtnehmer**

Voraussetzung für die Nutzung einer der o.g. Vollmachten ist zunächst die Registrierung als Vollmachtnehmer in Mein ELSTER.

Was bewirkt die Registrierung als Vollmachtnehmer?

### **Antwort:**

Durch die erfolgreiche Registrierung als Vollmachtnehmer erhält der Vollmachtnehmer (VN) eine Identifikationsnummer (VN-ID) und kann nunmehr als Vollmachtnehmer agieren. Der VN bekommt dadurch einen Zugriff auf weitere Kacheln/Schaltflächen. Ab diesem Zeitpunkt können Vollmachten für Dritte und/oder Angehörige beantragt werden.

Die persönlichen Daten der Vollmachtgeber (VG) und den Umfang der Vollmacht erfasst der VN anschließend in Mein ELSTER (Pfad "Formulare & Leistungen/Vollmachten verwalten/Anlegen einer Vollmacht").

Der VG erhält nachfolgend einen Brief mit einem Vollmachtcode. Durch die Weitergabe dieses Briefes vom VG an den VN kann die erfasste Vollmacht freigeschaltet und anschließend an die Finanzverwaltung übermittelt werden. Ohne die Weitergabe des Briefes mit dem Vollmachtcode ist die Freischaltung, sowie die Übermittlung an die Finanzverwaltung nicht möglich.

# <span id="page-2-0"></span>**3 Wissen des Anwenders über notwendige Registrierung**

Woher weiß der Anwender in Zukunft, dass er sich als Vollmachtnehmer registrieren muss?

### **Antwort:**

In naher Zukunft werden auch hinsichtlich dieses Bereichs die Hilfestellungen in Mein ELS-TER (Symbol "blaues Fragezeichen – vgl. nachfolgende Abbildung) angepasst. Aktuell ist diese Information noch nicht in der Praxis verfügbar. Nachstehend wird jedoch bereits vorab der Inhalt der Hilfestellung erläutert.

#### *Vorab-Infotext:*

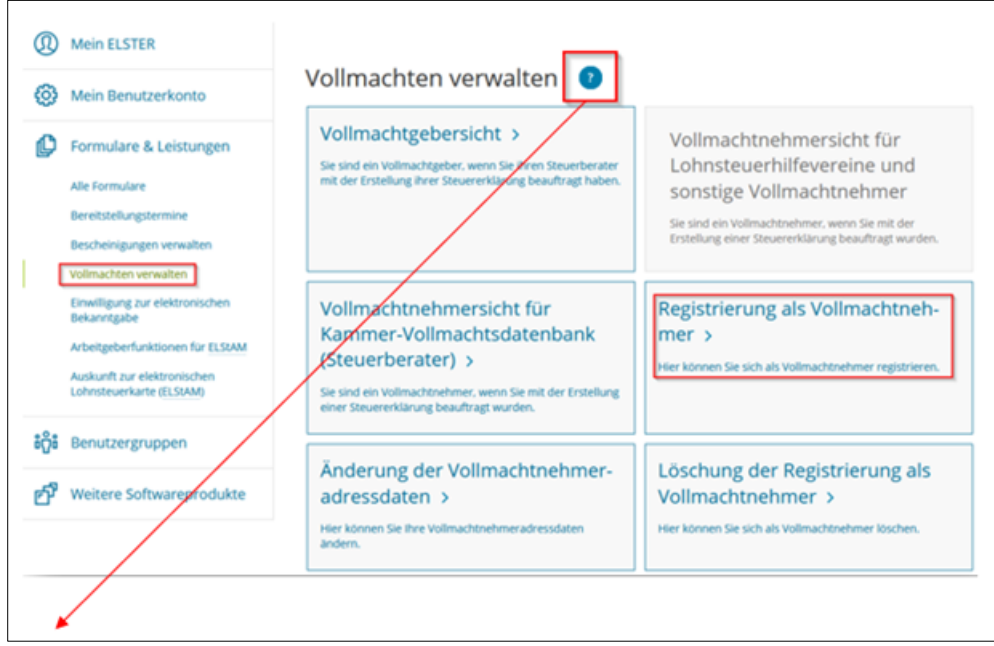

### *Hilfe zum Begriff anzeigen:*

# *Die elektronische Verwaltung und Übermittlung von Vollmachten sind für folgende Vollmachtnehmertypen möglich:*

- *Lohnsteuerhilfevereine (§ 4 StBerG)*
- *Sonstige Vollmachtnehmer* 
	- o inländische Steuerberatung (§ 3 StBerG)
	- o zu beschränkter Hilfeleistung berechtigt (§ 4 StBerG)
	- o ausländische Steuerberatung (§ 3a StBerG)
	- o Privatpersonen (Angehörige § 15 AO)
	- o Unternehmen

*Mit Ausnahme der Lohnsteuerhilfevereine übermitteln die sonstigen Vollmachtnehmer ihre Vollmachten ohne Vollmachtsvermutung.* 

# *Diese Vollmachten ohne Vollmachtsvermutung für sonstige Vollmachtnehmer umfassen:*

- *Vollmacht nach dem amtlichen Vollmachtmuster für Angehörige der steuerberatenden Berufe, die nicht die K-VDB der Bundesteuerberaterkammer nutzen* 
	- o *"inländische Steuerberater i.S.d. § 3 StBerG"*
	- o *"inländische Vertreter landwirtschaftlicher Buchstellen*
	- o *"ausländische Steuerberater i.S.d. § 3a StBerG"*
- *Angehörigenvollmacht* 
	- o *für Angehörige i.S.d. § 15 AO (z.B. Vollmacht des Kindes für die Eltern)*
- *Abrufvollmacht* 
	- o *nur für die Datenabrufe ohne Vertretungs-/Empfangsvollmacht*

*Um Vollmachten als sonstiger Vollmachtnehmer anlegen und übermitteln zu können, muss zunächst – sofern nicht bereits geschehen – eine Registrierung bei Mein ELSTER mit der persönlichen IdNr. oder Steuernummer erfolgen. Anschließend ist noch die "Registrierung als Vollmachtnehmer" vorzunehmen. Nach dem erfolgreichen Abschluss der Registrierung als Vollmachtnehmer erhält der Nutzer bzw. Vollmachtnehmer erweiterte Funktionen, die nunmehr an seine Eigenschaft als Vollmachtnehmer angepasst sind. Dies wird unter der Kachel "Formulare & Leistungen" und "Vollmachten verwalten" ersichtlich, da sich dort die Anzahl der Kacheln und damit verbundene, mögliche Funktionen/Aktionen erweitert hat.* 

*Per Postfachbenachrichtigung in Mein ELSTER erhalten Sie dann die Bestätigung der erfolgreichen Registrierung als Vollmachtsnehmer und Ihrer Vollmachtsnehmer-ID.* 

*Hinweis: Sollte sich die Adresse des Vollmachtnehmers ändern, ist dies unbedingt auch über die Funktion "Änderung der Vollmachtnehmeradressdaten" (nach Abschluss der Registrierung zum Vollmachtnehmer zu finden unter "Vollmachten verwalten") vorzunehmen. Die Anpassung der Adressdaten im ELSTER-Benutzerprofil allein reicht nicht aus, um die geänderten Adressdaten in übermittelte Vollmachten zu übertragen.* 

*In der "Vollmachtnehmersicht" können zu jeder Vollmacht der aktuelle Status der Datenabrufe eingesehen werden.* 

- *Der Status neben der persönlichen Identifikationsnummer des Vollmachtgebers gibt Auskunft über den Status des eDatenabrufs,*
- *der Status neben dem Steuerkonto des Vollmachtgebers gibt Auskunft über den Status der Steuerkontoabfrage.*

# <span id="page-4-0"></span>**4 Wirkung der Vollmacht ohne Vollmachtsvermutung**

Was bewirkt die Vollmacht ohne Vollmachtsvermutung? Muss trotzdem zusätzlich für den Abruf von Bescheinigungen für Dritte/Angehörige noch die Abrufberechtigung (Freischaltcode) beantragt werden?

### **Antwort:**

Die erteilte Vollmacht bezieht sich auf den gewählten Umfang der Vollmacht.

### <span id="page-4-1"></span>Fallgestaltungen:

# **4.1 Vollumfängliche Vollmacht**

Eine uneingeschränkte Vollmacht beinhaltet neben einer Vertretungs- und Empfangsvollmacht auch den Abruf der Bescheinigungen. Dieser muss nicht zusätzlich beantragt werden.

# <span id="page-4-2"></span>**4.2 Vollmacht ohne Datenabruf**

Sofern in der Vollmacht zwar eine Vertretungs- und/oder Empfangsvollmacht erteilt wurde, kann der Abruf der Bescheinigungen jedoch nicht enthalten sein. Dies, muss zusätzlich in der Vollmacht beantragt werden (vgl. Vollmachtformular Zeile 34).

### <span id="page-4-3"></span>**4.3 Vollmacht nur für Zwecke des Datenabrufs (sog. Abrufvollmacht)**

Soll ausschließlich ein Abruf der Bescheinigungen für Dritte/Angehörige erfolgen, bietet sich die Nutzung einer sog. Abrufvollmacht an. Hierbei handelt es sich nicht um eine Vertretungs- oder Empfangsvollmacht.

# <span id="page-4-4"></span>**5 Übermittlung der Vollmacht trotz/nach bestehender Berechtigung zum Datenabruf für den VG**

Was ist, wenn bereits eine Berechtigung zum Abruf der Bescheinigungen für Dritte/Angehörige besteht? Wird diese dann bei Beantragung der neuen Vollmacht gelöscht/ersetzt?

### **Antwort:**

Hierbei ist je nach Typ der Vollmacht zu unterscheiden, die bereits vorhanden ist und die Vollmacht, die nachfolgend erteilt wird.

- Vollmachten, die keine Abrufvollmachten sind, überschreiben und ersetzen sich gegenseitig.
- Abrufvollmachten überschreiben sich nicht und können daher mehrmals für unterschiedliche Vollmachtnehmer nebeneinander existieren.
- Eine Abrufvollmacht überschreibt/ersetzt zudem auch keine Vertretungs- oder Empfangsvollmacht.

- Eine Vertretungs- oder Empfangsvollmacht überschreibt und ersetzt keine Abrufvollmacht. Die Abrufvollmacht bleibt bestehen.

#### <span id="page-5-0"></span>**6 Bekanntgabevollmacht**

Gilt die Vollmacht ohne Vollmachtsvermutung auch für die Bekanntgabe des Steuerbescheids?

#### **Antwort:**

Die Vollmachten, wie bspw. die Bekanntgabevollmacht, werden (wie bei den Vollmachten der K-VDB) automatisiert in das jeweilige Steuerkonto eingearbeitet. Je nach Umfang der erteilten Vollmacht kann diese eben auch zur Bekanntgabe der Steuerbescheide gelten.

#### <span id="page-5-1"></span>**7 Fehler bei der Registrierung als VN**

Warum erhalte ich bei der Registrierung als VN eine Fehler-Rückmeldung?

#### E-Mail von ELSTER:

…in Ihrem Mein ELSTER Posteingang befindet sich eine neue Nachricht für Sie…

…Betreff: Registrierung als Vollmachtnehmer konnte nicht durchgeführt werden…

#### Postfachnachricht:

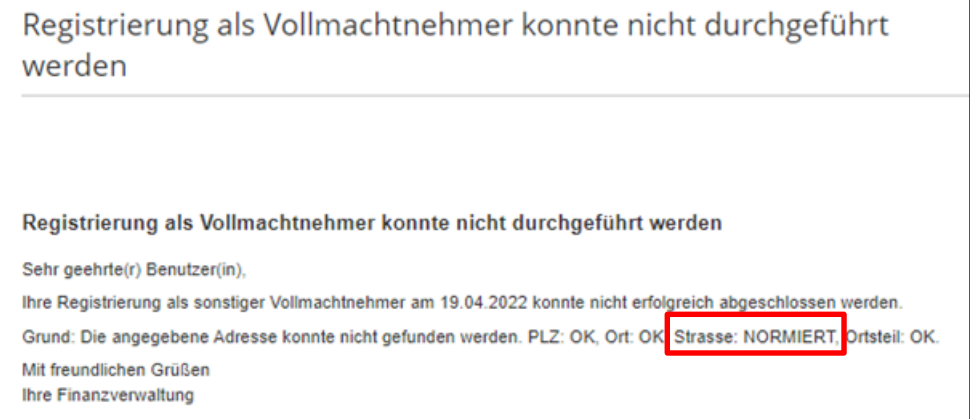

# **Antwort:**

Es wurde eine Straßenbezeichnung eingegeben, die von der in GINSTER gespeicherten Anschrift abweicht.

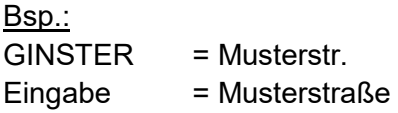

Da bei dem Antrag zur Registrierung als VN auf die GVD-Prüfung (GINSTER-Verzeichnisdienst) zurückgegriffen wird, muss die Schreibweise wie dort hinterlegt erfolgen.

Bei Rückfragen ist der Anwender entsprechend darauf hinzuweisen.

### <span id="page-6-0"></span>**8 Anfragen an EAP und/oder Zentralstelle ELSTER-Online**

Anfragen zu dieser Problematik können sowohl in den FÄ als auch in der Zentralstelle ELSTER-Online eingehen.